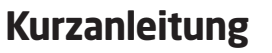

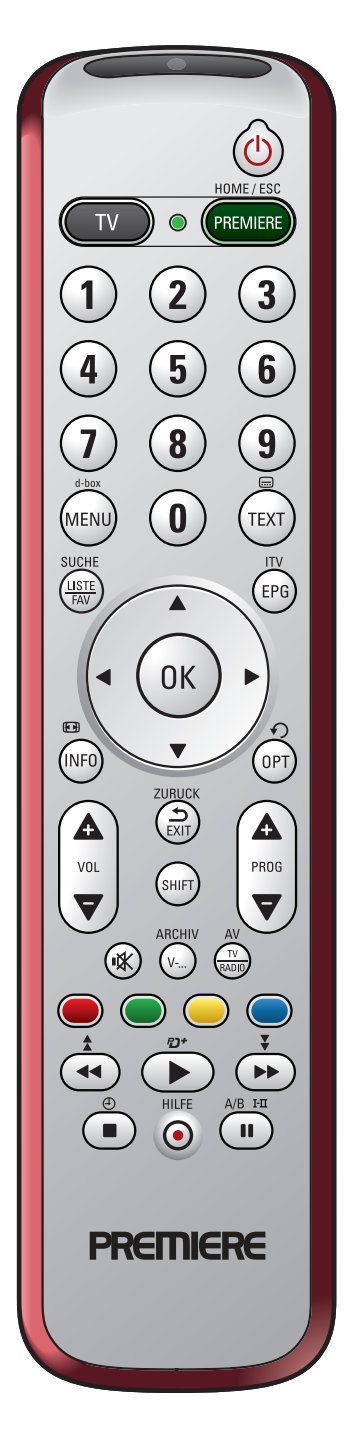

### 1. Batterien einsetzen

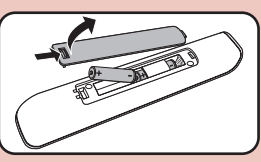

Öffnen Sie das Batteriefach wie angezeigt und setzen Sie zwei Batterien des Typs AAA ein. Schließen Sie das Batteriefach.

## 2. Receiver 'geeignet für Premiere' programmieren

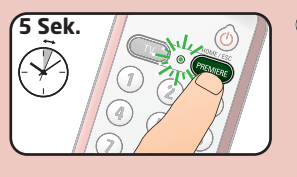

**A** Halten Sie die Taste 5 Sekunden lang gedrückt, bis das grüne Lämpchen dauerhaft leuchtet.

**B** Drücken Sie die Taste (ok).

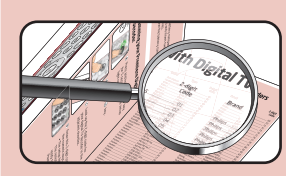

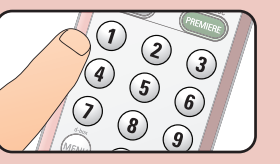

**D** Geben Sie diesen 2-stelligen Code mit den Zifferntasten ein. • Das Lämpchen schaltet sich aus. Sie können mit der Fernbedienung jetzt Ihren Receiver 'geeignet für Premiere' hedienen.

C Suchen Sie sich den 2-stelligen

Code Ihres Receivers aus der

nebenstehenden Liste heraus.

## Auswahlliste für Receiver

**Hersteller + Mode** 

Axis Premium S.... d-box I Kabel...

d-box I Satellit. d-hov II Kahel

d-hov II Satellit

Galaxis Classic World...

Galaxis Easy World Kab Galaxis Fasy World Sat Grundig DCR 1786P

Grundig DSR 1776P. Grundig Selio DTR 521

Hirschman CSR 5012 Humay RTCL5900 Humax BTCI-5900C. Humax Hotel PR-FOX.

Humax Hotel PR-Fox 0 Humay iPDR-9800 Humax iPDR-9800C

Humax iPDR-9850C..

Humax LDE-HD32C....

Humay I DE-HD32S Humax NA-FOX PR...

Humax PDR-9700

Humax PR-FOX C Humax PR-FOX C II.....

Imperial P1S.

Importal PNCI-K Imperial PNCI-S. Imperial PNK Importal PNS

Katelco CI3000/P Kathrein UFC 600 si...

Kathrein UED 530 Kathrein UFD 541 Kathrein LIED 5415

Kathrein UFD 590...

Kathrein UFD 590S.

Kathrein UFD 595.

Kathrein UFS 593

Kathrein LIED 5955 Kathrein UFS 543.....

Kathrein UFS 593S..... Kathrein LIFS 901 Loewe Vitros 6381ZW

Medion MBOX DSB 10

Medion MD24242........

Nokia d-box | Kabel....

Nokia d-box I Satellit...

Nokia MediaMaster 21

Orbitech CI 350 CR...... Orbitech CL350 P

Orbitech CL400 PCK Orbitech CI 400 PCS...

Orbitech CI 400 PS... Orbitech FTA 350 P

Pace DC220 KKD

Pace DC221 KKD...

Pace DC221 KP. Pace DS210 KP. Pace DS210KP-2 Pace DS810 KP.... Pace DS810 KPR. Pace TDS460 KPR.

Orbitech 400 PK........

Orbitech CI 350.

Medion MD24260...

Nokia d-box II..

Humay PR-HD1000

Humax PR-HD1000C Imperial CPK. Imperial CPS

Humax PDR-9700C....

Humax PDR-9750...... Humax PR-FOX...

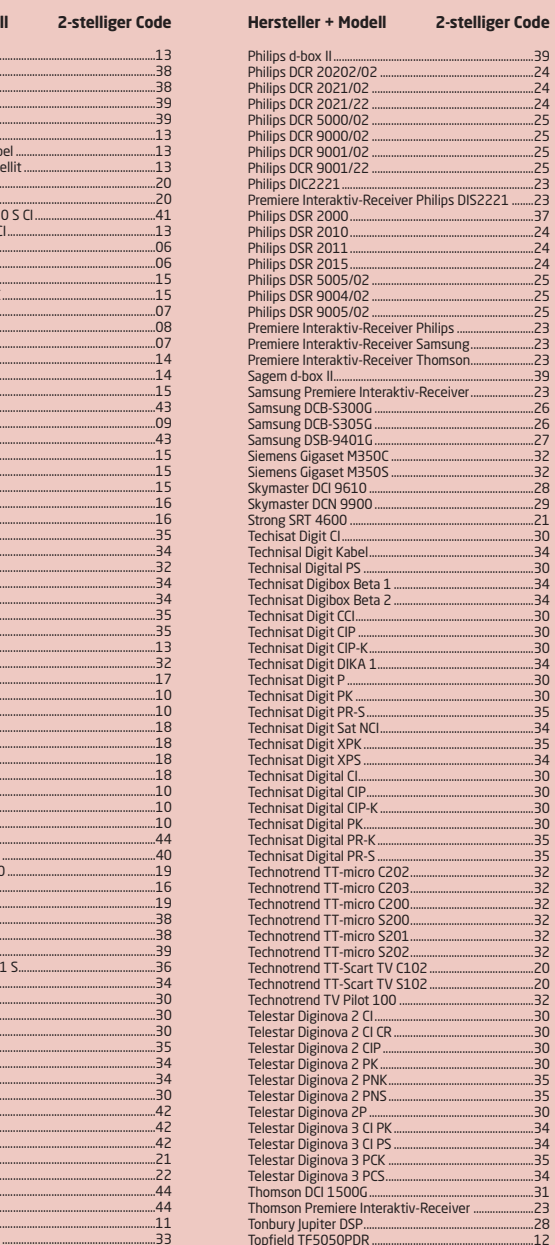

29.110.340.340.340.30

34<br>30<br>30<br>30

### **Hinweis:**

Panasonic TU-DSF40P

Bei anderen und nicht Premiere geeigneten Receivern: Drücken Sie die Taste (■) und folgen Sie der Anleitung im Kapitel '1.4 Einen anderen Receiver programmieren' in der Bedienungsanleitung.

## **3. TV-Gerät programmieren (optional)**

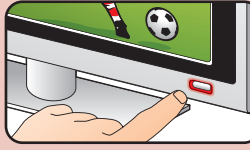

1) Schalten Sie Ihr TV-Gerät ein.

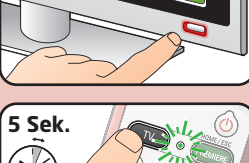

Halten Sie die Taste *5 Sekunden lang* gedrückt, bis das grüne Lämpchen dauerhaft leuchtet. **2**

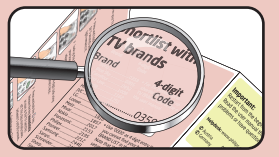

**3** Suchen Sie sich den 4-stelligen Code des Herstellers Ihres TV-Geräts aus der nebenstehenden Liste heraus.

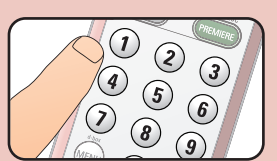

Geben Sie diesen 4-stelligen **4** Code mit den Zifferntasten ein.

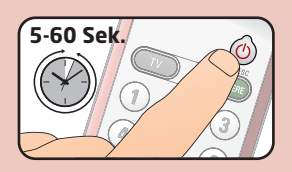

Halten Sie die Taste **5** gedrückt. Lassen Sie die Taste *sofort* wieder los, sobald sich das TV-Gerät ausschaltet. Dieser Schritt dauert für gewöhnlich zwischen 5 und 60 Sekunden.

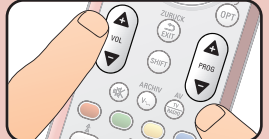

6 Schalten Sie Ihr TV-Gerät ein. Probieren Sie die Tasten aus, die Sie benötigen, um Ihr TV-Gerät zu bedienen.

#### **Hinweis:**

Falls Ihr TV-Gerät nicht wie gewünscht reagiert, wiederholen Sie Schritt (5) bis die Bedienung zufriedenstellend ist. (Halten Sie die Taste  $\circledcirc$ ) gedrückt. Lassen Sie die Taste **sofort** wieder los, sobald sich das TV-Gerät ausschaltet).

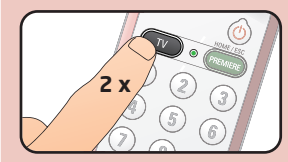

- Drücken sie die Taste *zweimal*, um die Programmierung zu beenden. *• Das Lämpchen schaltet sich aus.* **7**
	- *Sie können mit der Fernbedienung jetzt Ihr TV-Gerät bedienen.*

**Wichtig:**

# **Auswahlliste für TV-Geräte**

**Hersteller 4-stelliger Code**

Benq............................0359 • *TV-Geräte, die in der* Blue Sky.....................0395 Carrefour ...................0492 First Line ...................1008 Grundig ......................1162 Hitachi........................1251 JVC................................1464 LG .................................1628 Loewe.........................1660 Metz ............................1810 Mivar ...........................1857 Nokia...........................2017 Panasonic..................2153 • Wenn Sie Ihr Gerät in der Philips.........................2195 Pioneer ......................2212 Samsung....................2448 Sanyo..........................2462 Schneider..................2501 Sharp ..........................2550 Sierra ..........................3549 Sony ............................2679 Supertech .................2789 Technics.....................2869 Thomson ...................2972 Toshiba ......................3021

*Auswahlliste nicht aufgelistet sind*: finden Sie in der vollständigen TV-GERÄTE-LISTE am Ende der Bedienungsanleitung.

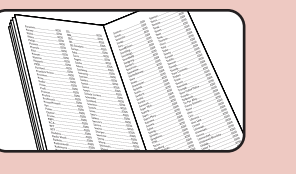

TV-GERÄTE-LISTE nicht finden können, geben Sie '0000' als 4-stelligen Code ein. Bitte beachten Sie, dass die Programmierung in diesem Fall sehr lange dauert (bis zu 30 Minuten).

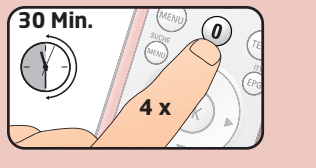

## **Wichtig:**

Fangen Sie noch einmal von vorn an, falls Sie einen Fehler machen. Lesen Sie sich die Bedienungsanleitung gut durch, wenn Probleme auftauchen oder Sie Fragen haben.

### **Kundenservice:** www.philips.com/welcome

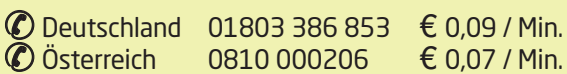

Patents pending.

© 2008 Koninklijke Philips Electronics N.V.

All rights reserved. Reproduction in whole or in part is prohibited without the prior written consent of the copyright owner. The information presented in this document does not form part of any quotation or contract,is believed to be accurate and reliable and may be changed without notice. No liability will be accepted by the publisher for any consequence of its use. Publication there of does not convey nor imply any license under patent- or other industrial or intellectual property rights.

www.philips.com

Document order number: 3128 145 22102